**www.petros.com.br**

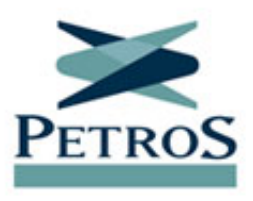

## **Participação nas eleições está em 10,56%**

Publicada em 05/09/2019

Até as 16h de hoje, 10,56% dos eleitores aptos a escolher novos representantes nos conselhos Deliberativo e Fiscal haviam votado. A taxa de participação voltará a ser atualizada nas próximas segunda-feira (9/9) e quinta-feira (12/9), no **[ambiente especial sobre as](https://www.petros.com.br/PortalPetros/faces/Petros/apetros/eleicoes?_afrLoop=281627022069172&_afrWindowMode=0) [Eleições Petros 2019](https://www.petros.com.br/PortalPetros/faces/Petros/apetros/eleicoes?_afrLoop=281627022069172&_afrWindowMode=0)**. A votação termina às 17h (horário de Brasília) do dia 16/9.

Participantes ativos e assistidos inscritos na Petros até 31/5/2019 podem votar pelo aplicativo, aqui pelo portal ou pelo telefone 0800 283 1676. E devem escolher uma chapa para o Conselho Deliberativo e outra para o Conselho Fiscal.

## **SAIBA COMO VOTAR**

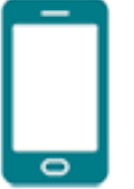

**Pelo aplicativo:** Baixe o **[Petros App](https://app.petros.com.br)** no **[Google Play](https://play.google.com/store/apps/details?id=br.com.petros)** ou na **[App Store](https://itunes.apple.com/br/app/petros-app/id1440476590?mt=8)**. Com matrícula Petros e senha, a mesma utilizada no Portal Petros, entre no aplicativo. Na página inicial, de serviços, clique no banner eleições, que vai direcioná-lo para o ambiente especial de votação. Escolha seus candidatos e confirme seus votos. Importante: para mostrar o banner de votação, o aplicativo precisa ter sido atualizado ou baixado a partir de junho.

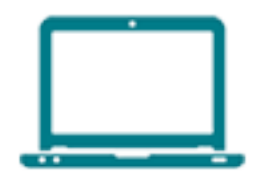

**Pelo portal:** Com matrícula e senha em mãos, acesse a **[Área do Participante](javascript:showLoginModal();)**. Clique no banner sobre as eleições, que leva a uma página especial de votação. Vote e confirme suas escolhas.

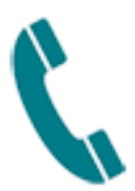

**Por telefone:** Ligue para **0800 283 1676** e forneça a senha específica para votar por telefone, que é individual, exclusiva para as eleições deste ano e dá acesso ao sistema uma única vez. Esta senha foi enviada aos participantes por e-mail e SMS. Aqueles que não têm e-mail ou celular cadastrados na Fundação receberão a senha de votação pelos Correios. Na votação por telefone, além da senha, o participante deverá digitar o número de seu CPF.

Sete chapas disputam duas vagas no Conselho Deliberativo. Uma vaga será preenchida por assistidos (aposentados ou pensionistas), enquanto a outra será da chapa mais votada após o preenchimento da primeira vaga, podendo ser integrada por ativos ou assistidos. Para o Conselho Fiscal, será eleita uma única dupla de assistidos.

Para saber mais sobre os candidatos, o participante pode acessar **[o ambiente especial](https://www.petros.com.br/PortalPetros/faces/Petros/apetros/eleicoes?_afrLoop=281627022069172&_afrWindowMode=0) [sobre as Eleições Petros 2019](https://www.petros.com.br/PortalPetros/faces/Petros/apetros/eleicoes?_afrLoop=281627022069172&_afrWindowMode=0)** e assistir aos **[debates entre os concorrentes aos](https://www.petros.com.br/PortalPetros/faces/Petros/arqnot/not?_afrLoop=281762399576231&content=WCC060331&_afrWindowMode=0) [conselhos Deliberativo e Fiscal](https://www.petros.com.br/PortalPetros/faces/Petros/arqnot/not?_afrLoop=281762399576231&content=WCC060331&_afrWindowMode=0)**. Em caso de dúvidas, basta ligar para a Central de Relacionamento (0800 025 35 45).